### Static Analysis of a Linux Distribution

Red Hat Kamil Dudka February 28th 2022

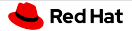

# Why do we use static analysis at Red Hat?

 $\blacksquare$ ... to find programming mistakes soon enough – example:

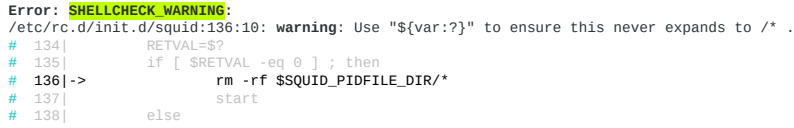

<https://bugzilla.redhat.com/1202858> – [UNRELEASED] restarting testing build of squid results in deleting all files in hard-drive

Static analysis is required for Common Criteria certification.

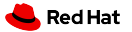

# Agenda

### [Linux Distribution, Reproducible Builds](#page-3-0)

### [Static Analysis of a Linux Distribution](#page-8-0)

### **[Dynamic Analysis and Formal Verification](#page-19-0)**

<span id="page-3-0"></span>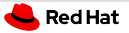

# Linux Distribution

- operating system (OS)
- based on the Linux kernel

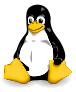

a lot of other programs running in user space

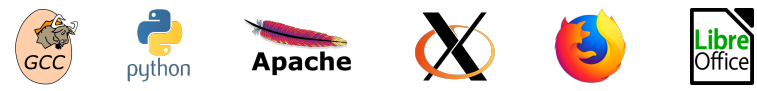

usually open source

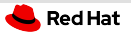

# Upstream vs. Downstream

- Upstream SW projects usually independent
- **Downstream distribution of upstream SW projects** 
	- Red Hat uses the RPM package manager H.

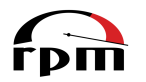

- Files on the file system owned by RPM packages: H.
	- Dependencies form an oriented graph over packages.
	- We can query package database.
	- We can verify installed packages.

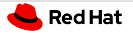

# Fedora vs. RHEL

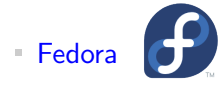

- new features available early
- $\blacksquare$  driven by the community (developers, users, ...)

**RHEL** (Red Hat Enterprise Linux)

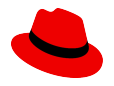

- stability and security of existing deployments
- driven by Red Hat (and its customers)

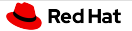

# Where do RPM packages come from?

- Developers maintain source RPM packages (SRPMs).
- **Binary RPMs can be built from SRPMs using rpmbuild:**

```
rpmbuild --rebuild git-2.30.2-1.fc34.src.rpm
```
Binary RPMs can be then installed on the system:

sudo dnf install git

# Reproducible Builds

- Local builds are not reproducible.
- $\blacksquare$  mock chroot-based tool for building RPMs:

mock -r fedora-rawhide-x86 64 git-2.30.2-1.fc34.src.rpm

 $\overline{\phantom{a}}$  koji – service for scheduling build tasks

koji build rawhide git-2.30.2-1.fc34.src.rpm

- Easy to hook static analyzers on the build process!
- Who cares about reproducible builds? <https://reproducible-builds.org/who/projects/>

<span id="page-8-0"></span>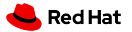

# Agenda

### **[Linux Distribution, Reproducible Builds](#page-3-0)**

### [Static Analysis of a Linux Distribution](#page-8-0)

**[Dynamic Analysis and Formal Verification](#page-19-0)** 

# Static Analysis of a Linux Distribution

- Thousands of packages developed independently of each other.
- Huge number of (potential?) defects in certain projects.
- No control over technologies and programming languages.
- No control over upstream coding style.
- There is no person that would be familiar with all the code of a big project.

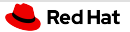

# Static Analysis at Red Hat in Numbers

- Preliminary scan of all RHEL-9 packages in February 2021.
- Analyzed 480 million LoC (Lines of Code) in 3700 packages.
- 98.6  $\%$  packages scanned successfully.
- **Approx. 680 000 potential bugs detected in total.**
- Approx. one potential bug per each 750 LoC.

# Analysis of RPM Packages

- Command-line tool to run static analyzers on RPM packages.
- One interface, one output format, plug-in API for (static) analyzers.
- Fully open-source, available in Fedora and CentOS.

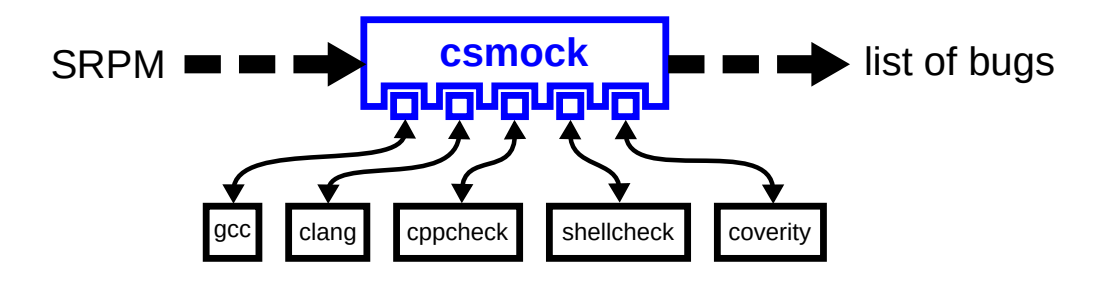

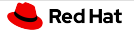

# csmock – Supported Static Analyzers

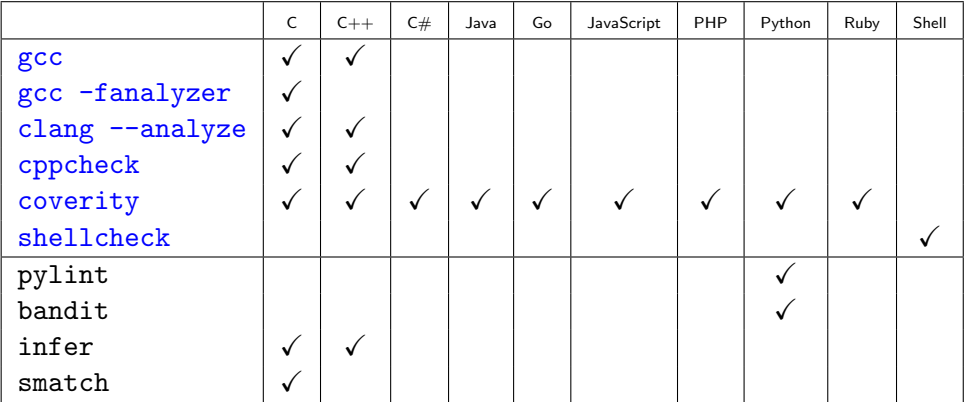

Need more?

<https://github.com/mre/awesome-static-analysis#user-content-programming-languages-1>

# What is important for developers?

The static analyzers need to:

- be fully automatic
- provide reasonable signal to noise ratio
- **provide reproducible and consistent results**
- be approximately as fast as compilation of the package
- support differential scans:
	- $\blacksquare$  added/fixed bugs in an update?
	- ш. <https://github.com/csutils/csdiff>

### csmock – Output Format

#### Error: RESOURCE LEAK (CWE-772):

src/fptr.c:450: alloc fn: Storage is returned from allocation function "calloc". src/fptr.c:450: var assign: Assigning: "e" = storage returned from "calloc(24UL, 1UL)". src/fotr.c:450: overwrite var: Overwriting "e" in "e = calloc(24UL, 1UL)" leaks the storage that "e" points to  $# 448$ if  $((f = (struct ord for * ) 1->u,refp[i]-sent)-sent == NULL)$ # 4491  $#$  450 ->  $e =$  calloc (sizeof (struct opd ent), 1);  $if (e == NULL)$ # 4511 # 4521 Error: CPPCHECK WARNING (CWE-401):

src/fptr.c:464: error[memleak]: Memory leak: e  $# 4621$  $# 4631$  $#$  4641-> return ret:  $# 4651 \t3$ 

Error: RESOURCE\_LEAK (CWE-772):

src/fptr.c:450: alloc fn: Storage is returned from allocation function "calloc". src/fptr.c:450: var assign: Assigning: "e" = storage returned from "calloc(24UL, 1UL)". src/fptr.c:464: leaked storage: Variable "e" going out of scope leaks the storage it points to  $# 462$  $# 463$  $#$  464 -> return ret;  $# 465$  }

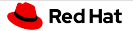

### csmock – Output Format

checker Error: RESOURCE\_LEAK (CWE-772): src/fotr.c:450: alloc fn: Storage is returned from allocation function "calloc". src/fptr.c:450: var assign: Assigning: "e" = storage returned from "calloc(24UL, 1UL)". src/fptr.c:450: overwrite var: Querwriting "e" in "e = calloc(24UL, 1UL)" leaks the storage that "e" points to  $#$   $4481$ # 4491 key event  $# 450$  ->  $e =$  calloc (size of (struct opd ent), 1  $#$  4511 if  $(e == NULL)$ # 4521 CWE ID Error: CPPCHECK WARNING (CWE-401) src/fntr.c:464: error[memleak]: Memory leak: e  $#$  $-462$ **Nocation info**  $# 4631$ 4641-> return ret: # 4651 other events Error: RESOURCE LEAK (CWE-772): src/fptr.c:450: alloc\_fn:  $src/fptr, c:450$ : var assign: Assigning: "e" = storage returned from "calloc(24UL, 1UL)". src/fptr.c:464: leaked\_storage: Variable "e" going out of scope leaks the storage it points to.  $# 462$ message associated with the key event  $# 4631$ # 464|-> return ret;  $# 465$  }

# csmock – Output Format (Trace Events)

#### **Error: RESOURCE\_LEAK (CWE-772):**

src/fptr.c:447: **cond\_true**: Condition "i < l->nrefs", taking true branch. src/fptr.c:448: **cond\_true**: Condition "(f = (struct opd\_fptr \*)l->u.refp[i]->ent)->ent == NULL", taking true branch. src/fptr.c:450: **alloc** fn: Storage is returned from allocation function "calloc". src/fptr.c:450: **var\_assign**: Assigning: "e" = storage returned from "calloc(24UL, 1UL)". src/fptr.c:451: **cond\_false**: Condition "e == NULL", taking false branch. src/fptr.c:456: **if\_end**: End of if statement. src/fptr.c:462: **loop**: Jumping back to the beginning of the loop. src/fptr.c:447: **loop\_begin**: Jumped back to beginning of loop. src/fptr.c:447: cond true: Condition "i < l->nrefs", taking true branch. src/fptr.c:448: **cond\_true**: Condition "(f = (struct opd\_fptr \*)l->u.refp[i]->ent)->ent == NULL", taking true branch. src/fptr.c:450: **overwrite\_var**: Overwriting "e" in "e = calloc(24UL, 1UL)" leaks the storage that "e" points to. if  $((f = (struct ord for *), 1->u, refp[i]->ent)->ent == NULL)$  $\begin{array}{cc} \# & 449 \\ \# & 4501 - \end{array}$ # 450|-> e = calloc (sizeof (struct opd\_ent), 1);<br># 451 if (e == NUII)  $if (e == NU)$  $#$  452 $|$ 

## How could we fix all the 3 reports?

```
--- a/src/fptr.c
+++ b/src/fptr.c
@@ -438,28 +438,29 @@
 GElf Addr
 opd size (struct prelink info *info, GElf Word entsize)
 {
   struct opd_lib *l = info->ent->opd;
   int i;
   GETf Addr ret = 0:
   struct opd_ent *e;
   struct opd_fptr *f;
   for (i = 0; i < 1->nrefs; ++i)
     if ((f = (struct opd.fptr *) 1->u.refp[i]->ent)->ent == NULL){
        e = calloc (sizeof (struct opd.ent), 1);
        if (e == \text{NUL}){
            error (0, ENOMEM, "%s: Could not create OPD table",
                   info->ent->filename);
            return -1;
          }
        e->val = f->val:
        e->gp = f->gp;
        e->opd = ret | OPD ENT NEW;
+ f->ent = e;
        ret += entsize;
       }
```

```
return ret;
```
}

13 / 26

# Upstream vs. Enterprise

Different approaches to static analysis:

- Upstream
	- Fix as many bugs as possible.
	- False positive ratio increases over time!

### **Enterprise**

- Run differential scans to verify code changes.  $\equiv$
- Up to 10% of bugs usually detected as new in an update.
- Up to  $10\%$  of them usually confirmed as real by developers.

<span id="page-19-0"></span>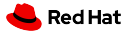

# Agenda

**[Linux Distribution, Reproducible Builds](#page-3-0)** 

[Static Analysis of a Linux Distribution](#page-8-0)

**[Dynamic Analysis and Formal Verification](#page-19-0)** 

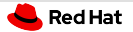

# Dynamic Analysis

- Executes code in a modified run-time environment.
- Embedded in compilers: address sanitizer, thread sanitizer, UB sanitizer, . . .
- Standalone tools: valgrind, strace, . . .
- Not so easy to automate as static analysis.
- Good to have some test-suite to begin with.

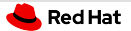

# Dynamic Analysis of RPM Packages

Experimental csmock plug-ins for valgrind and strace:

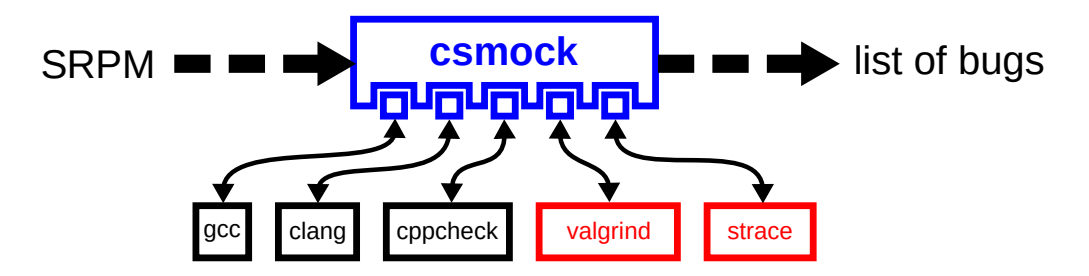

- \$ sudo yum install csmock-plugin-valgrind
- \$ csmock -t valgrind -r fedora-rawhide-x86 64 \*.src.rpm

# Tests Embedded in RPM Packages

```
$ fedpkg clone -a logrotate
$ cd logrotate
$ grep -A6 '%build' logrotate.spec
%build
%configure
```
%make\_build

#### %check

%make\_build check

\$ fedpkg srpm \$ rpmbuild --rebuild \*.src.rpm

# Dynamic Analysis of RPM Packages – Simple Approach

- Dynamic analyzers usually support tracing of child processes.
- Let's combine it together:
	- valgrind --trace-children=yes rpmbuild --rebuild \*.src.rpm
	- strace --follow-forks rpmbuild --rebuild \*.src.rpm
- But did we want to dynamically analyze rpmbuild, bash, make, etc.?
	- This makes the analysis extremely slow.
	- We get reports unrelated to \*.src.rpm.

# Dynamic Analysis of RPM Packages – Better Approach

- Produce binaries that will launch a dynamic analyzer for themselves.
- We can use a compiler wrapper to instrument the build of an RPM package:

```
$ export PATH=$(cswrap --print-path-to-wrap):$PATH
$ export CSWRAP_ADD_CFLAGS=-Wl,--dynamic-linker,/usr/bin/csexec-loader
$ export CSEXEC_WRAP_CMD=valgrind
$ rpmbuild --rebuild *.src.rpm
```
Only binaries produced in *"build* will run through valgrind in "check.

# Program Interpreter

Program interpreter specified by shebang:

\$ head -1 /usr/bin/yum

#!/usr/bin/python3

- $\frac{1}{\sqrt{2}}$  /usr/bin/yum [...]  $\rightarrow$  /usr/bin/python3 /usr/bin/yum [...]
- **Program interpreter specified by ELF header:**

```
$ file /sbin/logrotate
/sbin/logrotate: ELF 64-bit LSB shared object, x86-64, version 1 (SYSV),
dynamically linked, interpreter /lib64/ld-linux-x86-64.so.2, BuildID[sha1]=...
```
ELF interpreter can be set to a custom value when linking the binary: \$ file ./logrotate ./logrotate: ELF 64-bit LSB shared object, x86-64, version 1 (SYSV), dynamically linked, interpreter /usr/bin/csexec-loader, BuildID[sha1]=...

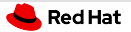

# Wrapper of Dynamic Linker – Implementation

- **EXEC works as a wrapper of the system dynamic linker:** <https://github.com/csutils/cswrap/wiki/csexec>
- **\$CSEXEC\_WRAP\_CMD** can specify a dynamic analyzer to use.
- csexec runs the system dynamic linker explicitly (to eliminate self-loop): ./logrotate  $[\ldots] \rightarrow$  valgrind /lib64/ld-linux-x86-64.so.2 ./logrotate  $[\ldots]$

# Wrapper of Dynamic Linker – Evaluation

- No completely unrelated bug reports.
- Minimal performance overhead.
- Minimal interference with commonly used testing frameworks.
- Able to successfully run upstream test-suite of GNU coreutils (without valgrind).
- Some tests fail if we wrap them by valgrind though:
	- a test that verifies the count open file descriptors
	- $\blacksquare$  a test that intentionally sets non-existing  $\blacklozenge$ TMPDIR

 $\mathbb{R}$  . . .

# Automation of Formal Verification (AUFOVER)

- Project supported by Technology Agency of the Czech Republic: <https://starfos.tacr.cz/en/project/TH04010192>
- Driven by Honeywell as the main participant.
- Red Hat was integrating tools developed at Masaryk University:
	- Divine explicit-state model checking
	- Symbiotic instrumentation, slicing and symbolic execution  $\equiv$
- Now available in Fedora:

<https://lists.fedoraproject.org/archives/list/devel@lists.fedoraproject.org/thread/RQBBWQOCMYVVEAIGMTX4MNHBIRALRNA3/>

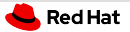

# Formal Verification of RPM Packages

Experimental csmock plug-ins for CBMC, Symbiotic, and Divine:

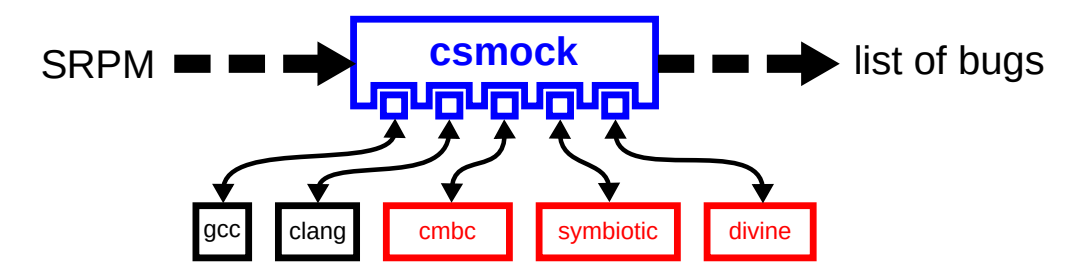

\$ sudo yum install csmock-plugin-symbiotic

\$ csmock -r fedora-34-x86 64 -t symbiotic \${pkg}.src.rpm

## Example - Report from Symbiotic

#### **Error: SYMBIOTIC\_WARNING:** [#def1]

libp11-0.4.11/examples/auth.c:96: **error**: memory error: out of bound pointer libp11-0.4.11/examples/auth.c:96: **note**: call stack: function main (=2, =0) libp11-0.4.11/examples/auth.c:96: **note**: Additional Info: address: (ReadLSB w64 0 PKCS11\_find\_token):(Add w64 24 libp11-0.4.11/examples/auth.c:96: **note**: Additional Info: (ReadLSB w64 0 PKCS11\_find\_token\_off)) libp11-0.4.11/examples/auth.c:96: **note**: Additional Info: example: 0:279 libp11-0.4.11/examples/auth.c:96: **note**: Additional Info: segment range: [0, 18446744073709551615] libp11-0.4.11/examples/auth.c:96: **note**: Additional Info: offset range: [0, 18446744073709551615] libp11-0.4.11/examples/auth.c:96: **note**: Additional Info: pointing to: none libp11-0.4.11/examples/auth.c:75:8: **note**: Non-deterministic values: PKCS11\_CTX\_new: len 8 bytes, [8 times 0x0] (i64: 0) libp11-0.4.11/examples/auth.c:78:7: **note**: Non-deterministic values: PKCS11\_CTX\_load: len 4 bytes, [4 times 0x0] (i32: 0) libp11-0.4.11/examples/auth.c:87:7: **note**: Non-deterministic values: PKCS11\_enumerate\_slots: len 4 bytes, [4 times 0x0] (i32: 0) libp11-0.4.11/examples/auth.c:95:9: **note**: Non-deterministic values: PKCS11\_find\_token: len 8 bytes, [0x1|7 times 0x0] (i64: 1) libp11-0.4.11/examples/auth.c:95:9: **note**: Non-deterministic values: PKCS11\_find\_token: (offset): len 8 bytes, [8 times 0x0] (i64: 0) 94|  $\frac{x}{1}$  get first slot with a token \*/<br>95| slot = PKCS11 find token (ctx. slot  $\begin{array}{lll} |95| & \text{slot} = \text{PKCS11\_find\_token}(\text{ctx}, \text{ slots}, \text{nslots}); \\ |96| > & \text{if (slot == Null 1 I slot->token == Null 1) {} \end{array}$  $96$ |-> if (slot == NULL || slot->token == NULL) {<br> $97$ | fprintf(stderr, "no token available # 97| fprintf(stderr, "no token available\n");

 $rc = 3$ ;

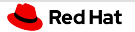

# AUFOVER – Experiments

- Unable to complete formal verification for most RPM packages.
- Timeouts help to get partial results in a predictable amount of time.
- aufover-benchmark (covered by CI) is now publicly available: <https://github.com/aufover/aufover-benchmark>
- Our experiments can be easily reproduced on any Fedora system!

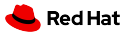

## Slides Available Online

<https://kdudka.fedorapeople.org/muni22.pdf>